## **INSTÄLLNINGAR FÖR ESHARE PÅ** CTOUCH **RIVA R2**

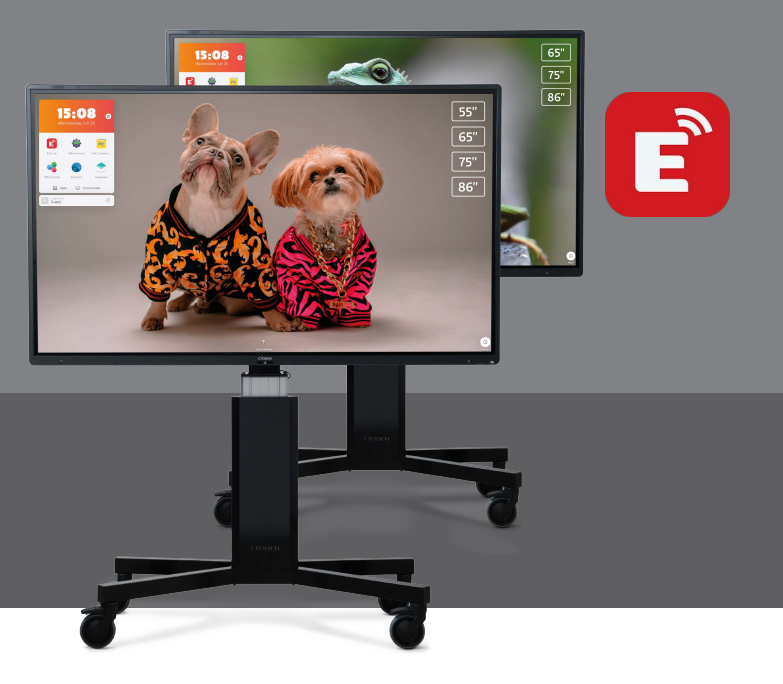

EShare används för trådlös spegling till (och från) CTOUCH Riva R2/D2. Här hittar du info om inställningar.

Du hittar allmänna inställningar för EShare i skärminställningarna (tryck på CTOUCH-knappen, sedan på kugghjulet). Se under fliken Generelt och se efter EShare-inställningar.

Här kan du välja om den som vill spegla behöver en anslutningskod, hur ofta koden ska förnyas, hur många enheter som kan visas samtidigt och vilken typ av enheter som får ansluta sig. Du kan också ändra skärmnamnet som visas på enheterna som vill spegla till skärmen.

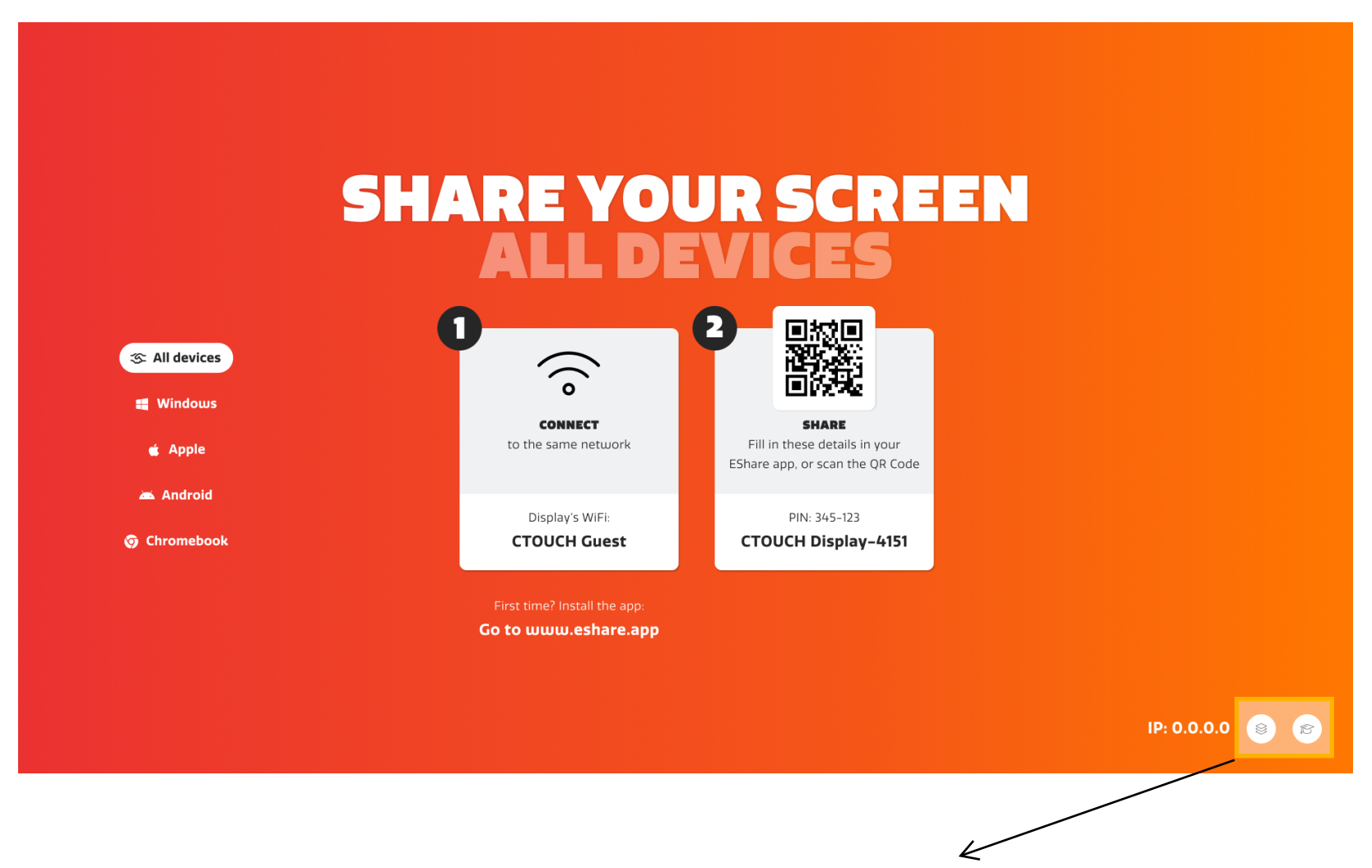

Nederst i högra hörnet på EShare-mottagaren kan du ställa in behörigheter. Du kan till exempel bestämma att läraren måste godkänna en begäran om att dela en enhet till skärmen.

**Ställ in den säkerhetsnivået som du anser är bäst.**